# *Support* Guide User

## **NEED QUICK TECHNICAL HELP?**

Your site-based technician is equipped and trained to assist with the most common technical issues.

For additional assistance:

- • Visit **support.ccsd.net**
- • Submit a **Quick-IT** request (from CCSD computer)

## **SUPPORT.CCSD.NET & QUICK-IT**

Support.ccsd.net is an easy-to-use technical support interface. This site pulls together the most requested help desk services into one location in order to quickly obtain information and solutions to common technical questions, services, and problems. Use this site, along with Quick-IT, the technical support submittal system, for technical assistance.

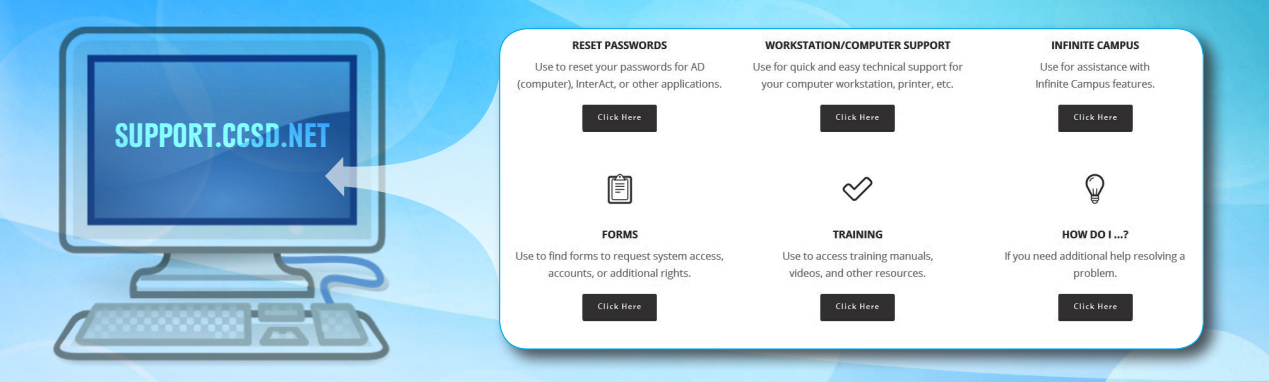

# **Active Directory (AD) and InterAct™**

Active Directory (AD) is the account used to log into District computers and access District resources. Many District systems also use AD login credentials for access such as:

- **Infinite Campus** Student information system used by central and school office personnel, teachers, etc.
- **Pathlore LMS** CCSD's professional development tracking, registration and learning management system
- **Canvas LMS** Learning management system used by both students and employees
- **CCSD Datalab** Provides interactive student achievement data visualizations
- **OnePlace** Free CCSD/Vegas PBS sponsored resource that provides access to purchased and approved digital content
- **CCSD WiFi/e and VPN** Wireless network and remote access additional rights required
- **CA Service Desk** Technical issue tracking and knowledgebase system
- • **SearchSoft** Applicant tracking system used for the hiring process (school administration and office staff only)

**InterAct™** is the District's email and collaboration system. The InterAct™ login and password are different than the AD account and are used for access to systems such as: the Employee Self Service (ESS) and the Curriculum Engine (CCSD web application for lesson planning and quick access to curriculum and standards).

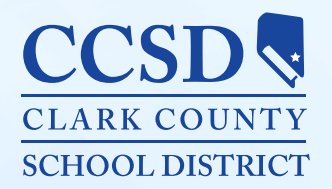

#### **Having trouble remembering your AD password or logging into your computer?** (STAFF USE ONLY-not available for students)

- Simply log into any Windows computer from a CCSD location with the following login and password to be directed to the AD password reset site: Login: **Passwordhelp**
	- Password: **Schoolbus1** (password is case sensitive)
- • OR, visit the Reset Password link on the support.ccsd.net website.

NOTE: After your password has been reset, **please wait 15 minutes before logging in** to allow all systems to synchronize.

# **Quick-IT**

**Quick-IT** provides teachers, staff, and school administrators an easy way to request technical support. This program assists employees in reporting their technical issue, gathers the information needed to solve the problem, creates a work order, and sends the work order to the Site-Based Technician (SBT) or the appropriate person/group at CCSD User Support. Technical issues that can be submitted using Quick-IT can include, but are not limited to: computers, tablets, printers, projectors, white boards, document cameras (Elmo), telephones, network connectivity, and software or password problems.

#### **HOW TO GET TO QUICK-IT**

#### **Option 1**

• Select the shortcut on the computer's desktop.

#### **Option 2 (Windows)**

- Open the computer's Start Menu
- Click the CCSD folder
- **Select Ouick-IT**

#### **Option 3 (Macintosh)**

- • Click the Applications icon on the Dock
- Double click Quick-IT to select

#### **WHAT IF MY COMPUTER WILL NOT START OR I CANNOT LOGIN?**

- • Go to another computer and launch the Quick-IT program.
- • Include in the problem's description the model type (Dell, Lenovo, Mac, etc.) and the room number of the broken computer. (If applicable also include the workstation number.)

**If you do not have Quick-IT on your computer please contact your site-based technician for assistance.**

## **Training Resources**

The Employee Business Training Department delivers eLearning and face-to-face training to CCSD employees in many areas, including: Infinite Campus, SAP, Microsoft Office, Online Absence Reporting (OARS), Pathlore, InterAct™, and much more. If you need access to training manuals, videos, and other resources (no login credentials required) visit: **training.ccsd.net**

Pathlore is CCSD's professional development tracking and learning management system (use AD credentials to access). This system allows users to search and register for training, view required videos, and request training transcripts. **pathlore.ccsd.net**

## **User Support Help Desk**

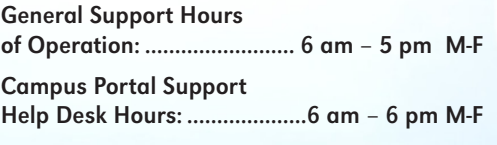

Address: **4260 Eucalyptus Ave. Bldg. 14**

> Phone Number: **702-799-3300**

### **Additional Support Phone Numbers**

- **Maximo Help Desk for Facility work order** issues or to reset a Maximo password **702-799-1600**
- **SAP/Shopping Cart Help 702-799-3300**
- **SEMS Help Desk** for Infinite Campus IEP/ AIMSweb/EasyTrac **702-799-0295**

## **Frequently Requested Web Links**

#### **Access using AD credentials**

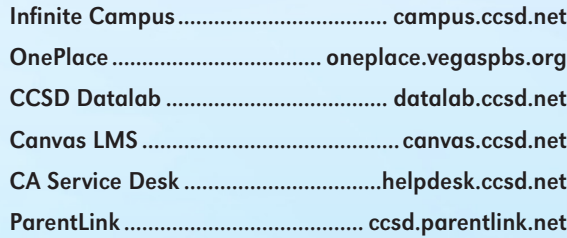

#### **Access using InterAct™ credentials**

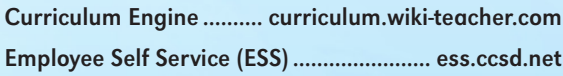

#### **Special credentials needed**

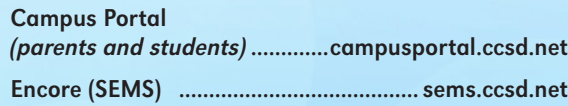

#### **\*These links can only be accessed from a CCSD site**

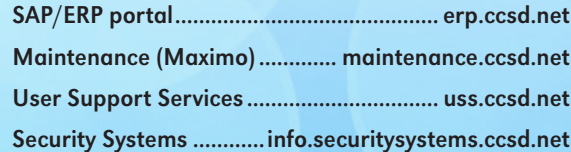

To obtain forms to request system access, accounts, or additional rights go to the "Forms" link on the **support.ccsd.net** website.

To E-mail departments directly concerning policies or procedures visit the "Contact Us" link on **support.ccsd.net** website.

#### **USER SUPPORT SERVICES MISSION STATEMENT**

*The mission of User Support Services is to further student achievement by providing the highest level of customer service through reliable, efficient, and effective technology support and superior, multimodal enterprise training to ensure excellence in teaching and learning.*